# $71$ VI H!  $\frac{1}{\sqrt{2}}$

VERSIUNEA 08 04 2009 

### **www.protectiamuncsipsi.ro**

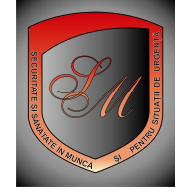

Acest program de navigare pe Internet este gratuit si este furnizat de Mozilla Europe. Este un program care lucreaza foarte bine cu baze de date mari si siteul nostru este o asemenea baza de date . Majoritatea celorlalte navigatoare de Internet lucreaza foarte greu, nu si acest navigator Fire fox.

## **PROCEDURA DE INSTALARE NAVIGATOR MOZILA**

#### **Pasul 1**

In partea de jos a paginii principale a site www.protectiamuncsipsi.ro gasiti mai multe linkuri Dati clik pe linkul Get Fire fox

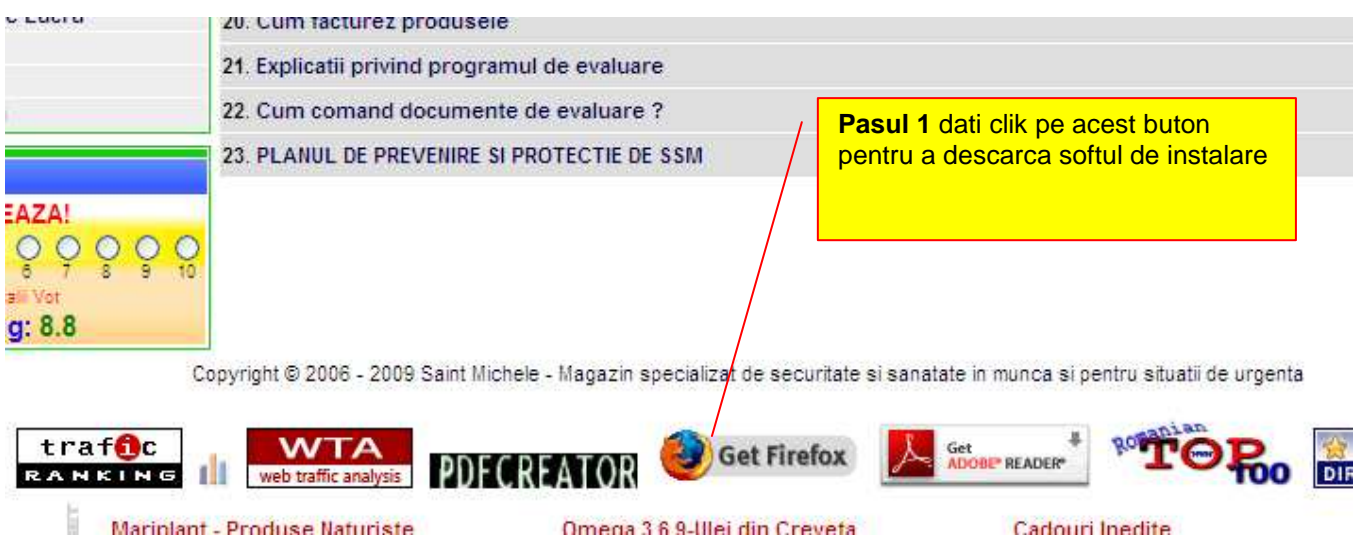

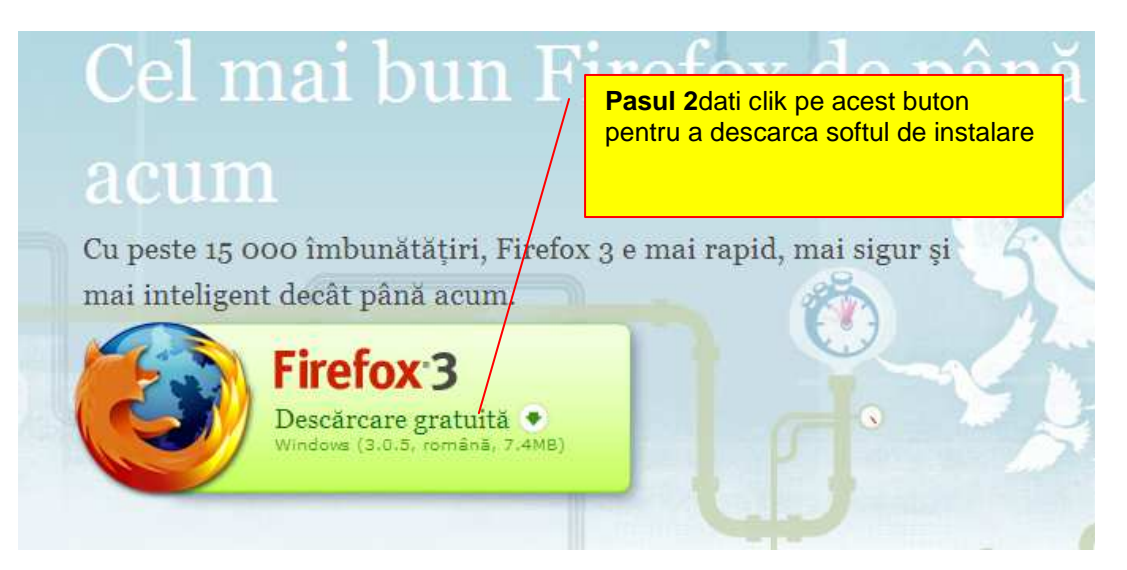

#### **Pasul 3**

vi se deschide o fereastra informativa care va cere permisiunea sa descarce acest program pe calculatorul dumneavoastra

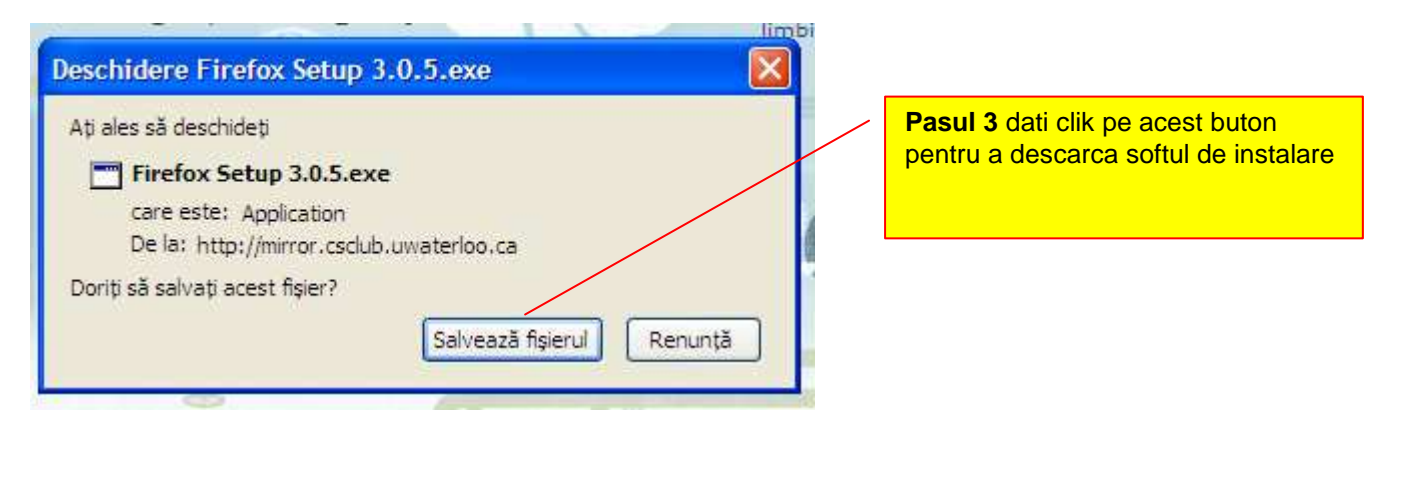

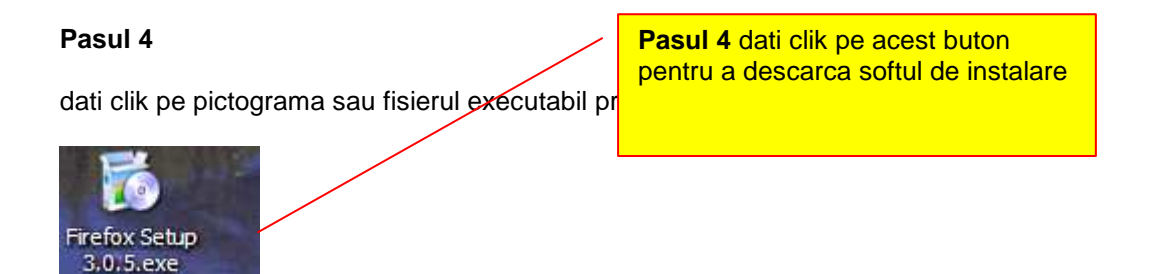

#### **Pasul 5**

Dati clik pe ok in toate ferestrele informative care va apar pe timpul instalarii acestui navigator

#### **Pasul 6**

Cand s-a terminat de instalat navigatorul dati restart la calculator si apoi in loc de Internet explorer sau ce alt navigator aveati, intrati pe Internet cu navigatorul Mozila Fire fox dand clik pe pictograma din meniul start sau din grupul de programe de langa meniul start

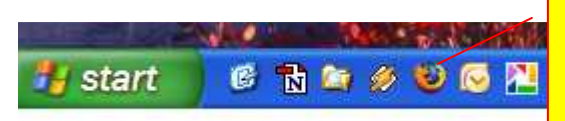

**Pasul 6:** pentru a lansa in executie Firefox dati clik pe aceasta pictograma

Felicitari . Ati terminat de instalat navigatorul Mozila si puteti acum sa intrati cu acest navigator pe www.protectiamuncsipsi.ro

Va multumim pentru ca ati ales serviciile noastre.

Ing. Vatasescu Mihail administrator site www.protectiamuncsipsi.ro manager@protectiamuncsipsi.ro 0254711817 0354408870 0354408871 0721788037